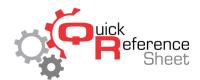

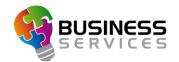

## Conqueror X: Lane Options

Lane Options allow the center to determine what options are available from the scoring console and on the overhead monitors when lanes are in use. Predefined Lane Option sets work in conjunction with Bowling Modes to help streamline operations in the center and avoid having to manually set different options every time the lanes are checked in.

## **Lane Options Overview**

• From the Conqueror X home screen, click on Setup, Bowling Setup, Lane Options.

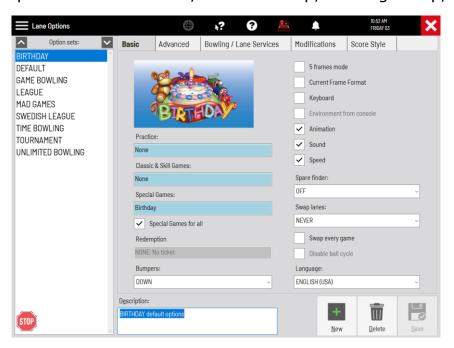

- To create a new Lane Option set:
  - Click "New."
  - Type in a name for the Lane Option set
  - Choose which options to include in that Lane Option set by selecting them from within the five tabs across the top of the screen.
  - Once the appropriate settings are finalized, click "Save" at the bottom of the screen.
  - TIP: before creating a new Lane Option set, select an existing Lane Option set on the left side of the screen that has similar settings to the new set. This will copy the options to the new set and eliminate the need to set everything from scratch.

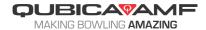

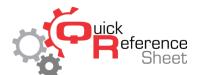

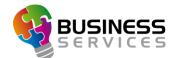

- To modify a Lane Option set, select the appropriate set and make any changes over the five tabs across the top of the screen. Click "Save" once finished.
- To delete a Lane Option set, select the appropriate set and click "Delete."

## **Lane Options Tabs**

- The five tabs across the top of the screen break the Lane Options module up into different sections. Each section covers a specific area of the scoring system.
- Brief descriptions of each tab are as follows. For more detailed descriptions of each available option, please consult the built-in Conqueror X help manual by clicking on the black question mark when working in the Lane Option module.
- Basic tab: scoring formats, base functions such as speed, sounds, and graphics, and environments and games. Note: in Experiences mode the environments and games settings in Lane Options are ignored.

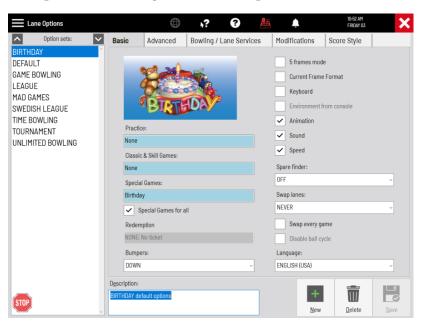

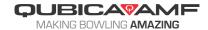

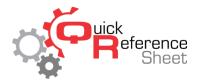

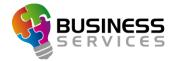

• Advanced tab: customized features such as welcome screen, light settings, speed limit, and score corrections.

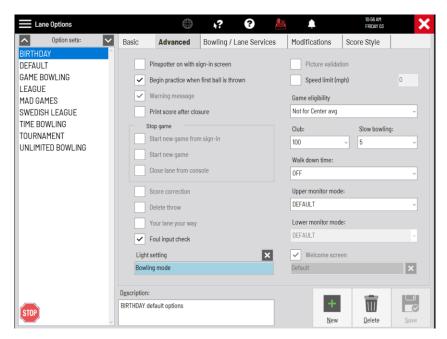

Bowling/Lane Services tab: options and features available to the bowler.

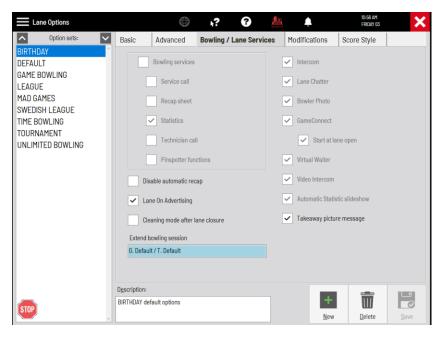

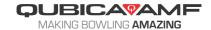

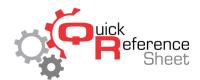

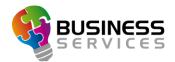

Modifications tab: changes that can be made to bowlers or teams.

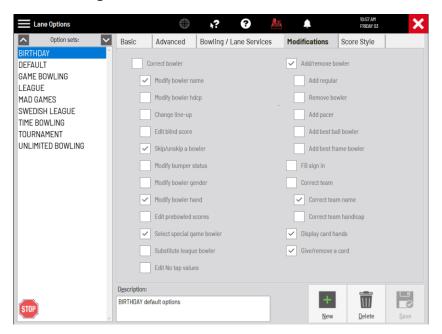

• Score Style tab: affects how scores are displayed on the monitors.

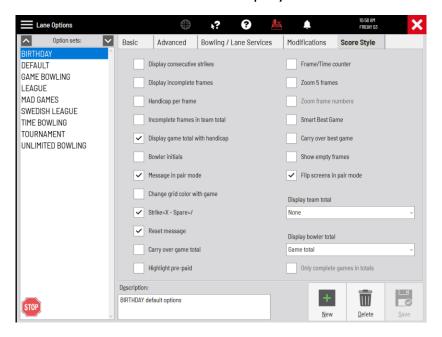

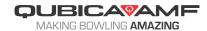